V.14/01/2018

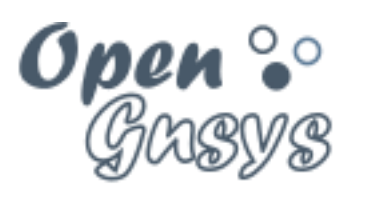

Deployment generator

# Tema 4: Ámbito de aplicación.

## CURSO BÁSICO DE OPENGNSYS V 1.1.0 GRUPO DE DESARROLLO OPENGNSYS AUTORES:

- DOBLAS VISO, ANTONIO JESÚS.

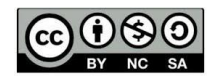

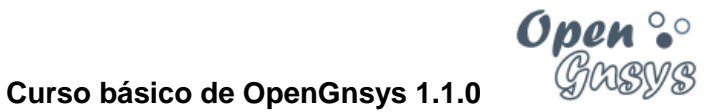

# Tema 4: Ámbito de aplicación.

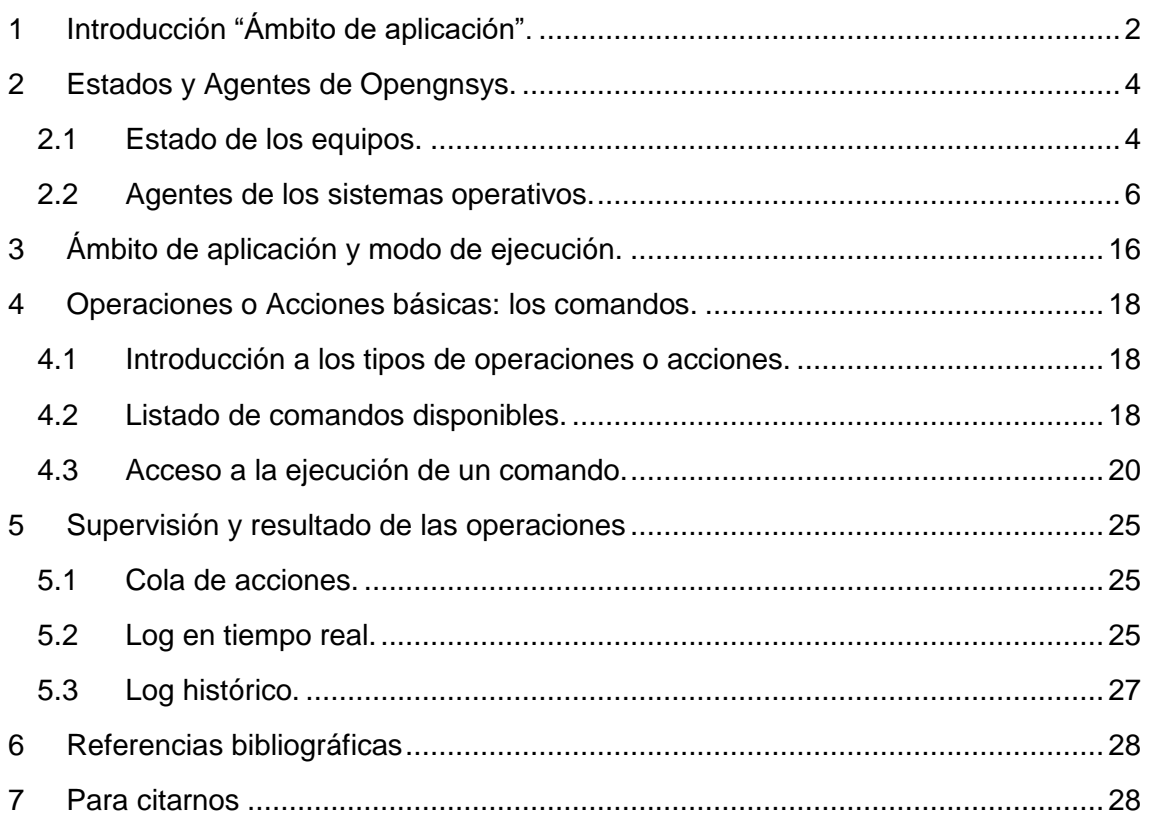

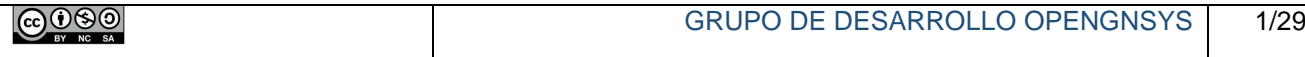

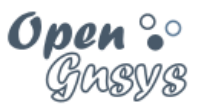

# <span id="page-2-0"></span>1 INTRODUCCIÓN "ÁMBITO DE APLICACIÓN".

Un ordenador cliente gestionado por OpenGnsys puede estar en alguno de estos **estados**: iniciado en un sistema operativo Windows, GNU/Linux o MacOs; esperando o realizando operaciones desde el sistema de arranque PXE ogLive; y, por último, apagado.

OpenGnsys dispone para cada tipo de sistema operativo de usuario –Windows, GNU/Linux o MacOs– de un agente que permite comunicar con el servidor. Este **agente de sistema operativo** debe ser instalado en el equipo modelo. También permite que desde la aplicación *web* podamos mostrar su estado e incluso enviar comandos a los equipos que estén en un determinado estado. Por ejemplo, se puede enviar comando para que se reinicie el sistema operativo o que se apague. La solicitud de arranque a los equipos que estén apagados utiliza la tecnología "Wake On Lan".

En este tema recordaremos el concepto de **ámbito de aplicación**, e introduciremos uno nuevo: el **modo de ejecución**. Ambos están relacionados con la ejecución de las tareas solicitadas a los ordenadores (crear o restaurar una imagen, particionar...). Es de vital importancia conocer con antelación a la solicitud de ejecución de una operación su ámbito de aplicación y su modo de ejecución. Una falta de compresión de estos conceptos puede originar la ejecución de operaciones no deseadas sobre determinados equipos.

OpenGnsys ofrece unos comandos básicos para la gestión de los ordenadores clientes, aunque **su disponibilidad** depende del ámbito sobre el que se ejecute. Por ejemplo, el comando "Crear imagen" sólo está disponible para un ámbito de tipo ordenador. En cambio, un comando "Restaurar imagen" estará en un ámbito de tipo aula. Además, algunos comandos sólo podrán ser solicitados a sistemas operativos concretos, como particionar o restaurar, únicamente aplicables a equipos iniciados en el sistema operativo PXE de OpenGnsys ogLive. Sin embargo, otros comandos (como apagar o reiniciar) están disponibles sobre cualquier sistema operativo de cliente Windows o GNU/Linux.

Asimismo, se dispone de mecanismos para **filtrar o delimitar dentro de un ámbito aquellos equipos que deberán realizar el comando solicitado** basados en el estado en que se encuentren. Así, por ejemplo, se podrá solicitar un comando de apagado a todos los equipos clientes de OpenGnsys que estén iniciados en algunos de los sistemas operativos de usuario –Windows, GNU/Linux– o sobre el sistema PXE específico de OpenGnsys.

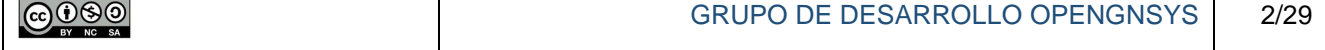

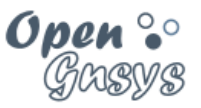

Además, los comandos al solicitarse pueden ser incluidos en la "cola de acciones" para confirmar que la ejecución sea diferida, esto es, cuando el equipo cliente esté iniciado en el cliente específico PXE de OpenGnsys, o que se realice tras la operación que se esté realizando.

El resultado de las operaciones o acciones pueden ser consultadas desde opción "log histórico", y los detalles a tiempo real de una operación desde la opción "log a tiempo real". Además, si una operación ha sido ejecutada y gestionada desde la cola de acciones, se dispone de una serie de ventajas de búsqueda.

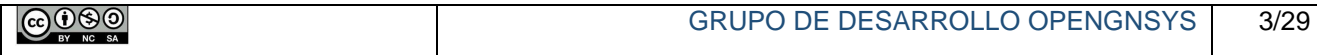

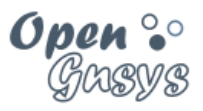

# <span id="page-4-0"></span>2 ESTADOS Y AGENTES DE OPENGNSYS.

#### <span id="page-4-1"></span>*2.1 Estado de los equipos.*

Un ordenador cliente gestionado por la aplicación OpenGnsys puede estar en alguno de estos estados: iniciado en un sistema operativo de cliente (Windows, GNU/Linux, macOS), iniciado en el sistema de arranque PXE ogLive (esperando o realizando peticiones) o apagado.

La siguiente captura de pantalla refleja cómo se representan los diferentes estados desde la consola web de OpenGnsys.

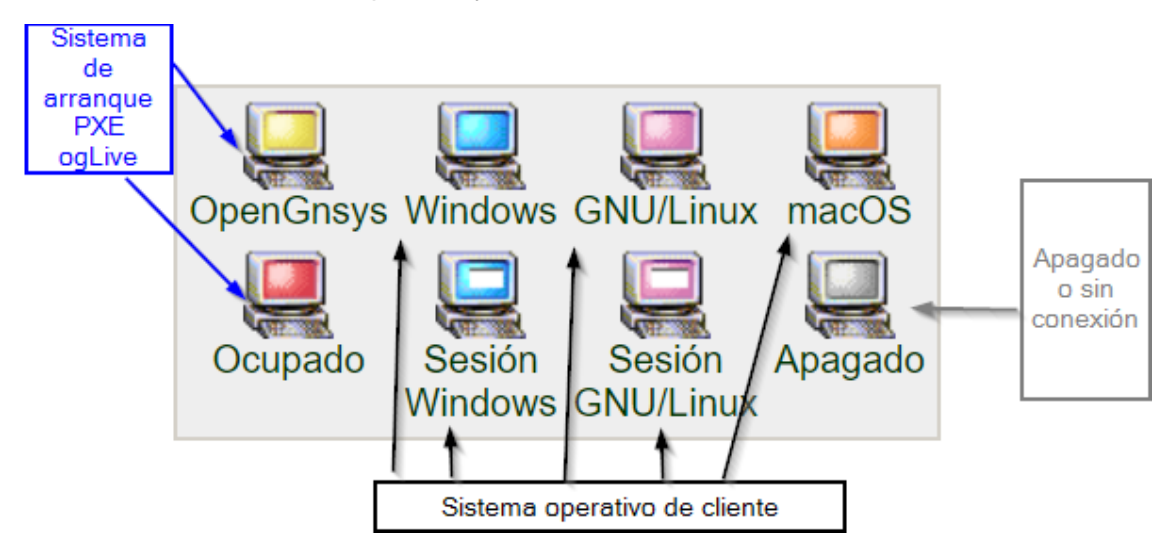

La interfaz *web* puede mostrar el estado de los ordenadores al seleccionar la opción "Estatus ordenadores" de cualquier ámbito –a excepción del objeto ordenador–. Para ello, se debe acceder a la herramienta "Aulas" (en la barra superior), abrir el menú contextual del ámbito deseado desde el panel de la izquierda (árbol de objetos) y seleccionar la opción "Estatus ordenadores".

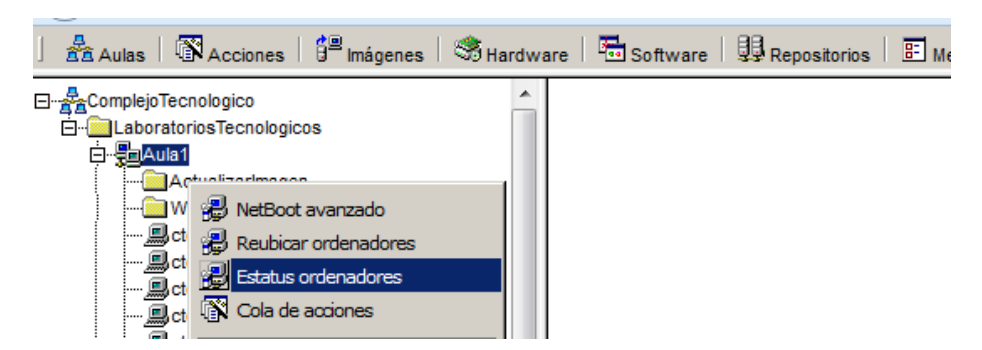

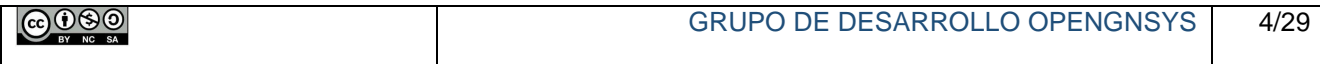

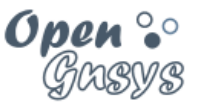

En la siguiente captura de pantalla se puede observar los distintos estados en los que se encuentra los equipos del aula "AulaVirtual\_1":

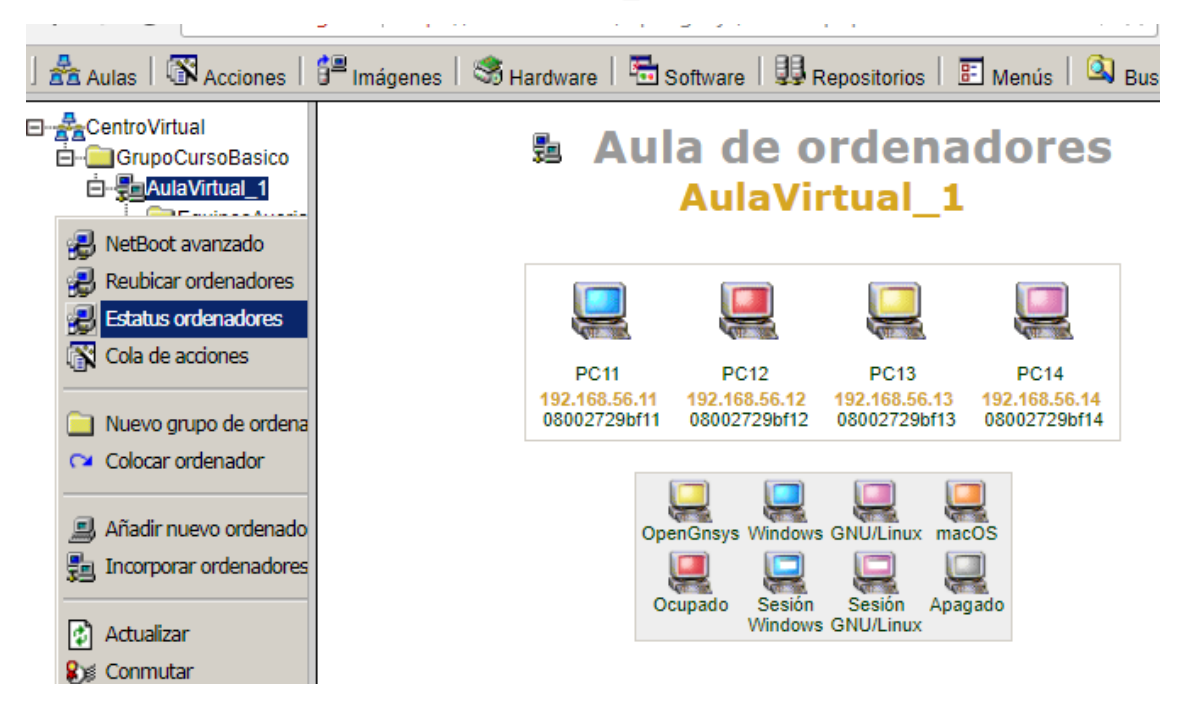

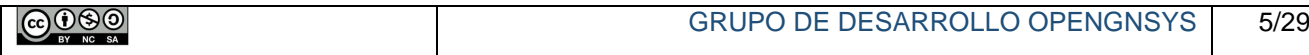

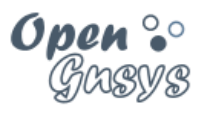

#### <span id="page-6-0"></span>*2.2 Agentes de los sistemas operativos.*

El sistema de arranque PXE de OpenGnsys ogLive incluye el agente ogAdmClient para comunicar con el servidor. Este servicio permite al cliente informar al servidor de alguno de sus dos posibles estados: esperando peticiones y realizando operaciones solicitadas o pendientes. Este agente no es necesario instalarlo ya que está incluido en el ogLive y es configurado durante la instalación del servidor de OpenGnsys.

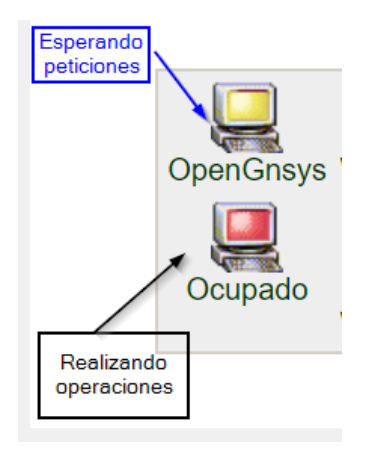

Además, OpenGnsys proporciona agentes para los sistemas operativos de usuario. Existen agentes para los sistemas operativos Windows, GNU/Linux y MacOs. Estos agentes deben ser instalados y configurados en el equipo desde el cual se genera la imagen. Una vez iniciado estos agentes permite al servidor OpenGnsys consultar su estado, incluso identificar si algún usuario ha iniciado sesión y enviar operaciones básicas.

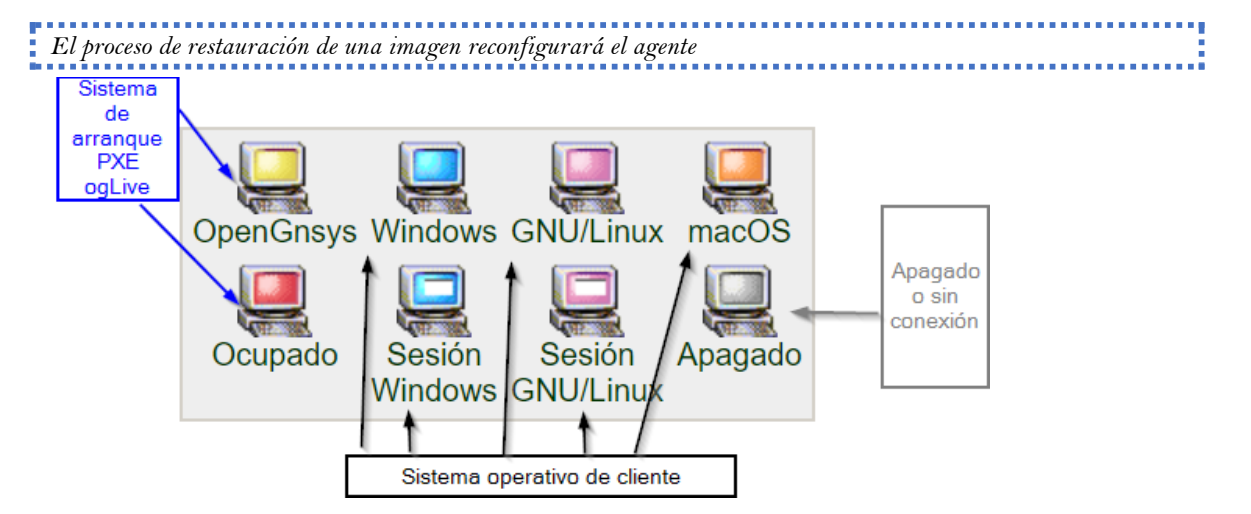

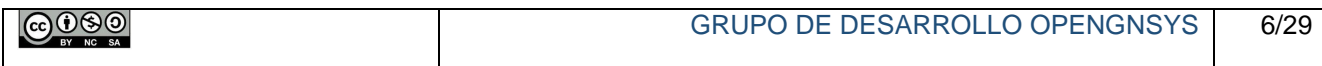

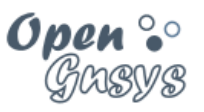

#### 2.2.1 Instalación del agente en los sistemas operativos de cliente.

Como se ha comentado anteriormente los agentes de sistemas operativo de cliente (OGAgent) sólo se instalan en el equipo del cual se desea generar una imagen, ya que, la configuración es realizada de manera automática durante los procesos de reutilización de la imagen creada.

En el caso de que el sistema operativo ya tenga el agente previamente instalado no es necesario instalarlo, aunque puede ser necesario actualizarlo.

En este apartado veremos como instalarlo y como verificar la versión del agente para verificar si es necesario actualizarlo.

#### **2.2.1.1 Descarga del binario y de las instrucciones**

El OGAgent se descarga desde la propia consola web de OpenGnsys. Para ello desde el equipo donde se desea instalar, abrimos un navegador web y accedemos a las propiedades de algún equipo.

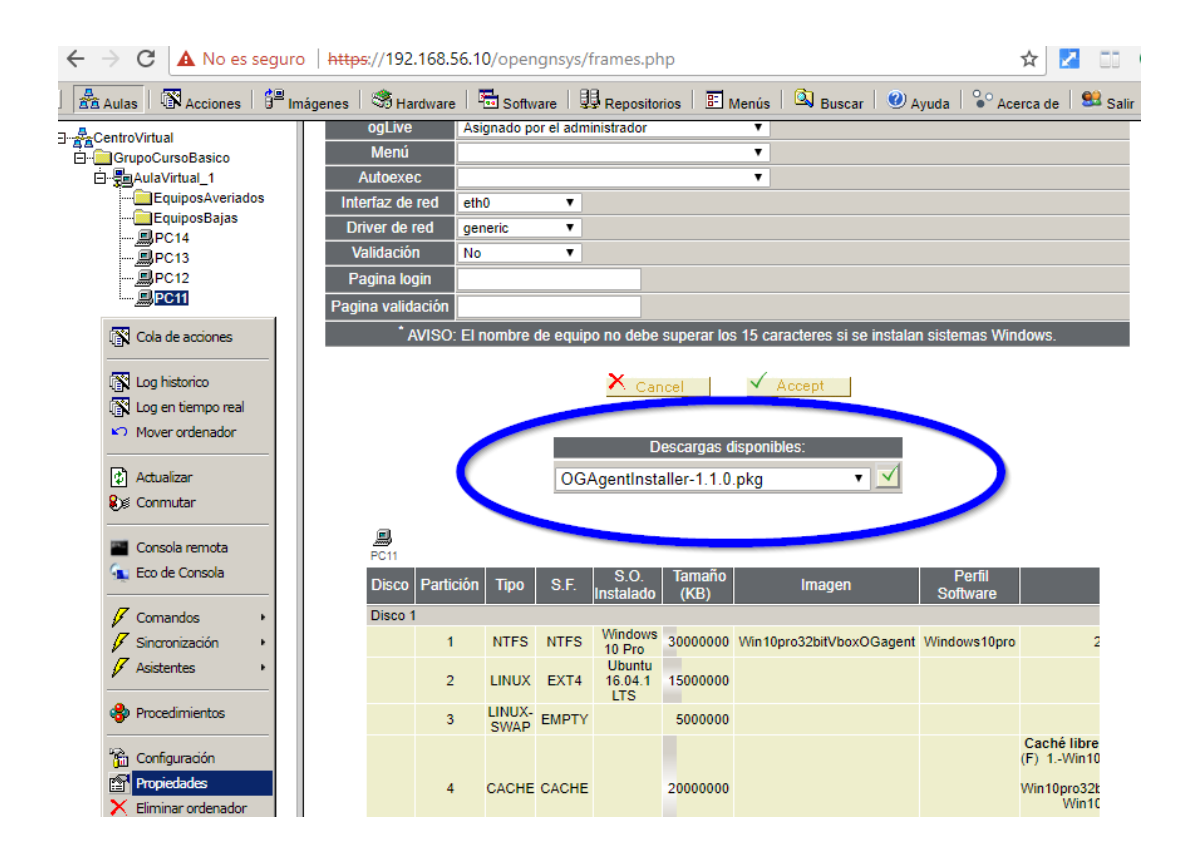

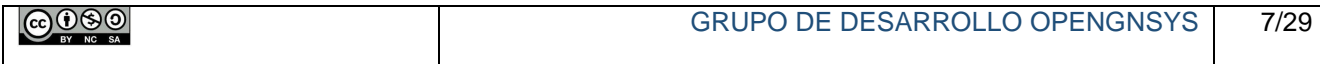

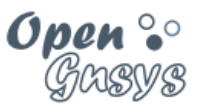

Procedemos con la descarga del fichero README donde se indicarán las particularidades de la instalación o requisitos previos. Para ello seleccionamos el fichero en el desplegable y confirmamos su descarga desde el botón de configuración. En la imagen siguiente se puede observar tanto el delegable como el botón de confirmación.

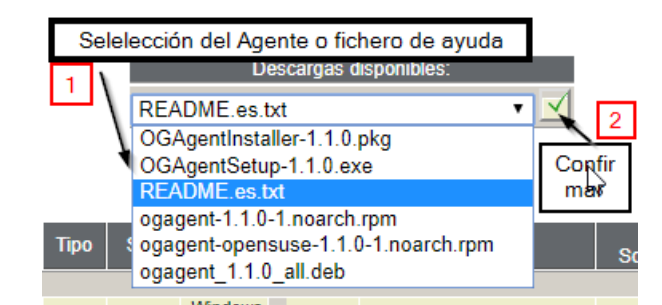

Una vez identificado el binario que corresponda lo descargamos tambien.

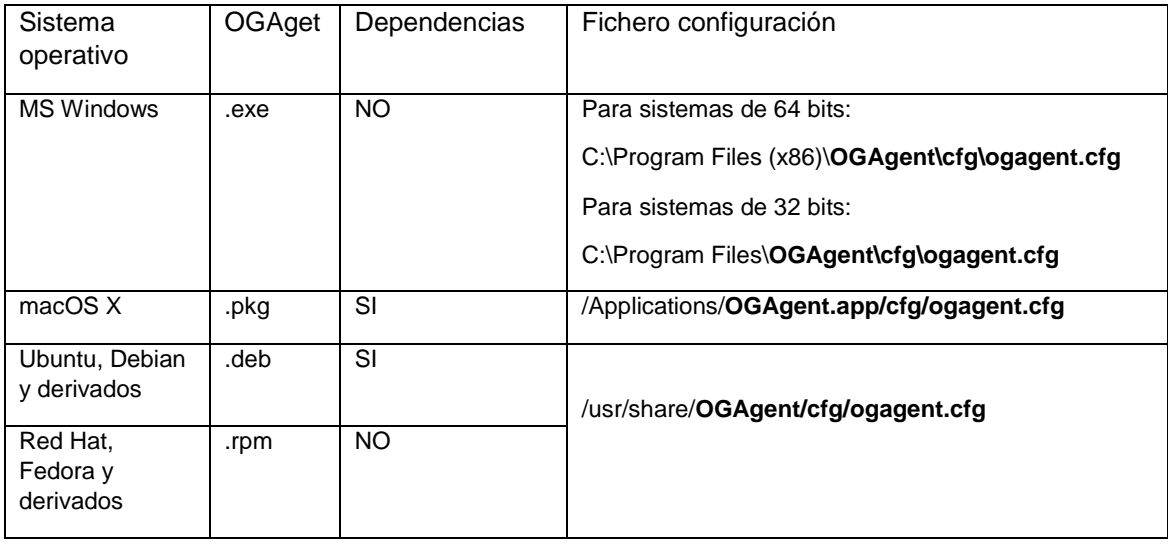

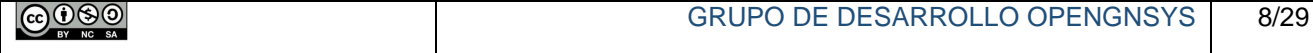

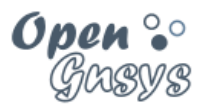

#### **2.2.1.2 Instalación**

El fichero README.ex.txt explica con detalles el proceso de instalación del agente en cada uno de los sistemas operativo, así como el binario a descargar. Básicamente el proceso es:

- 1. Instalar las dependencias.
- 2. Instalar el OGAgent descargado.
- 3. Configurar el fichero de configuración OGAgent/cfg/ogagent.cfg

```
[opengnsys]
# Listen address & port of REST
address=0.0.0.0
port=8000
# This is a comma separated list of paths where to look for
modules to load
path=test modules/server
# Remote OpenGnsys Service
remote = \hbar t \text{tps}://192.168.56.10/opengnsys/rest
# Log Level, if ommited, will be set to INFO
log=DEBUG
# Module specific
# The sections must match the module name
# This section will be passes on activation to module
#[Sample1]
#value1=Mariete
#value2=Yo
#remote=https://172.27.0.1:9999/rest
```
*En esta configuración podemos ver que el servidor de OpenGnSys de este equipo es el servidor del curso, 192.68.56.10. Como ya se ha comentado, los procesos de reutilización de las imágenes reconfiguran este fichero, asignando la IP del servidor, que puede ser diferente al vinculado durante la creación de la imagen.* 

4. Reiniciar el sistema operativo.

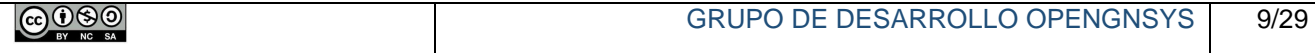

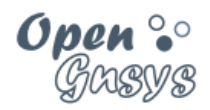

#### **2.2.1.3 Verificación de la versión del agente.**

Tras el primer reinicio de sistema operativo, en la zona de notificaciones debe de aparecer el icono del agente.

Con el botón derecho del ratón sobre el icono nos mostrará la opción de "About" si pulsamos sobre él nos mostrará entre otra información, la versión del agente.

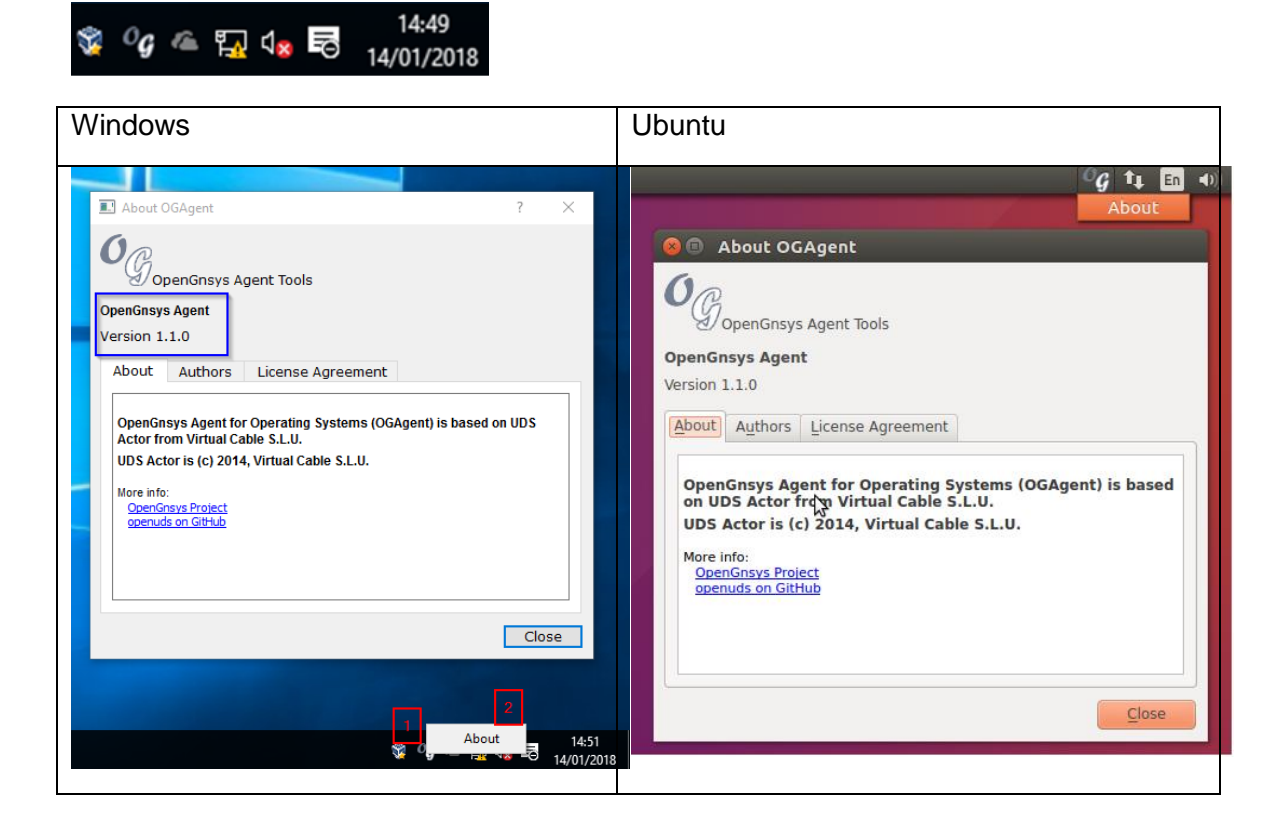

Y si, el fichero de configuración es correcto, desde la consola web de OpenGnSys ya se podrá consultar el estado.

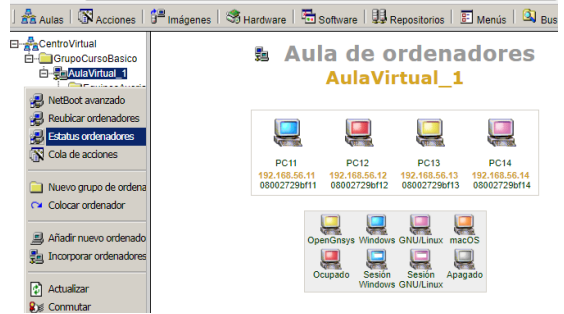

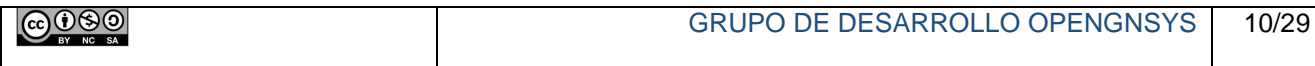

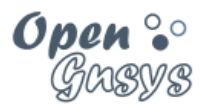

#### *2.2.1.3.1 Ejemplo de instalación tipo en en GNU/Linux.*

Accedemos a la consola Web desde el escritorio de Ubuntu para poder descargar el fichero de instrucciones para detectar dependencias y binario del OGAgent. En el tema 0 del curso básico se preparó el PC15 con un Ubuntu proporcionado por Mozilla para los desarrolladores de Web con Firefox. Las capturas de pantalla y el proceso están basadas en el laboratorio virtual.

Como requisito previo, el equipo debe estar dado de alta en la consola web de OpenGnSys.

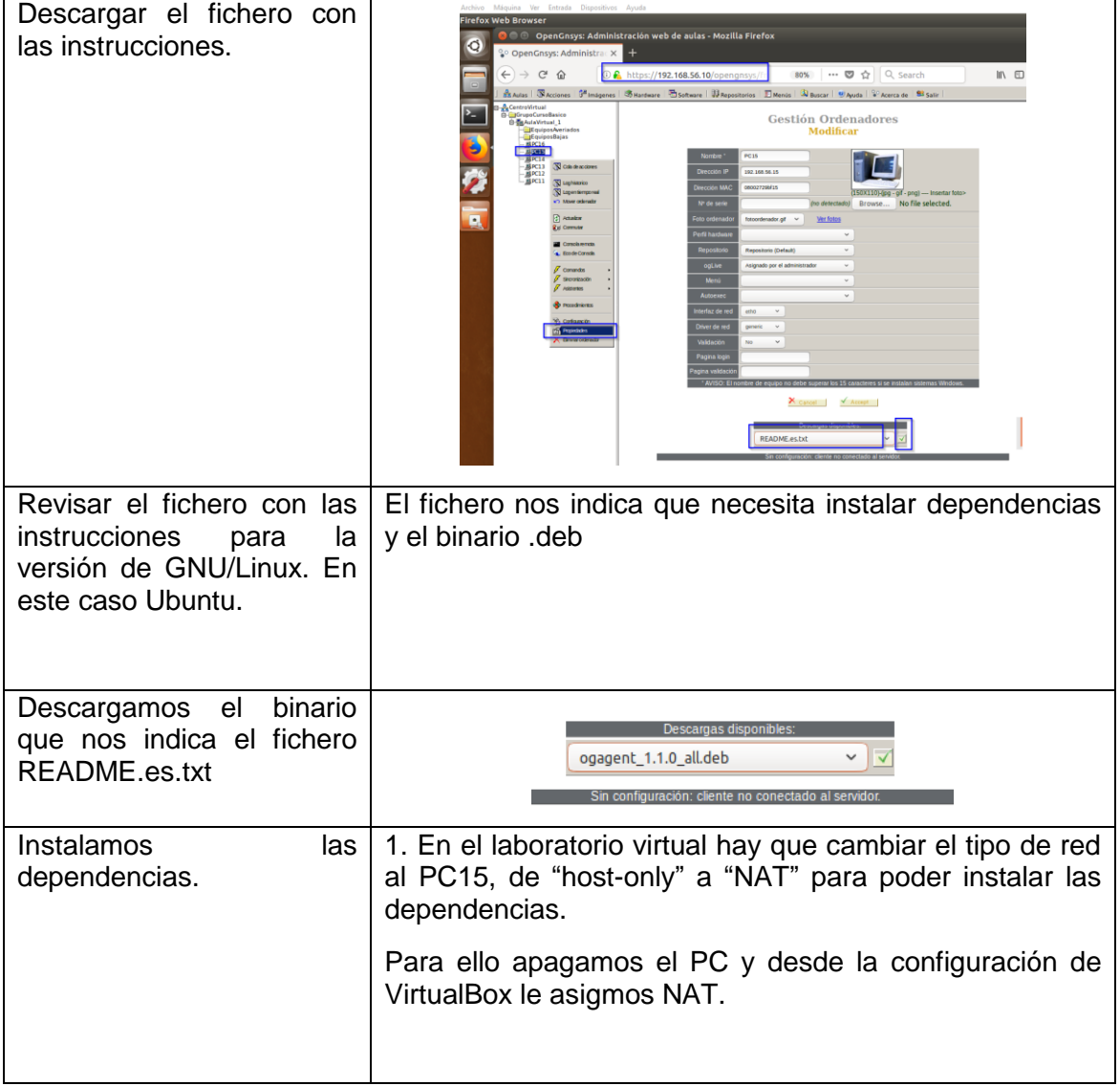

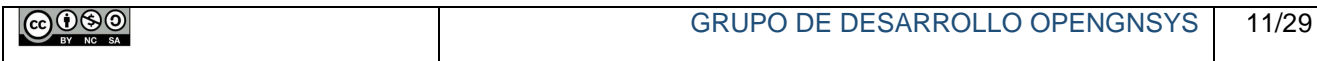

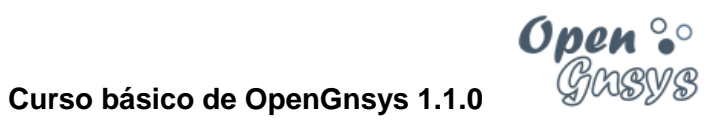

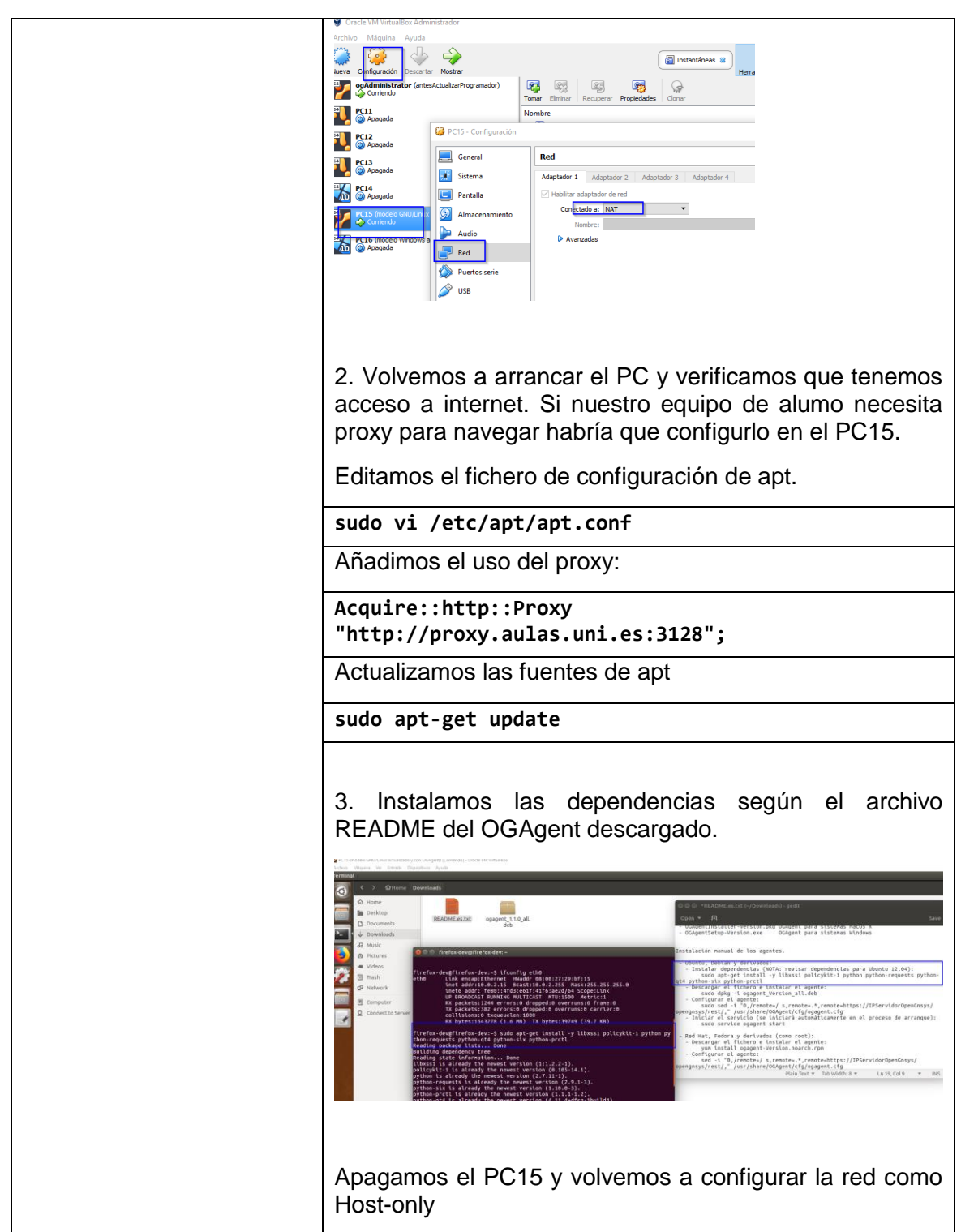

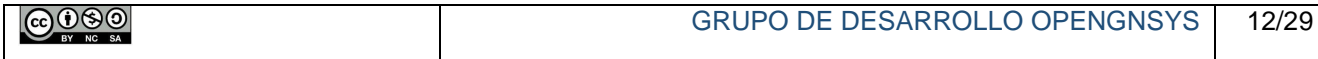

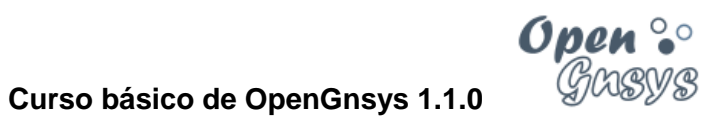

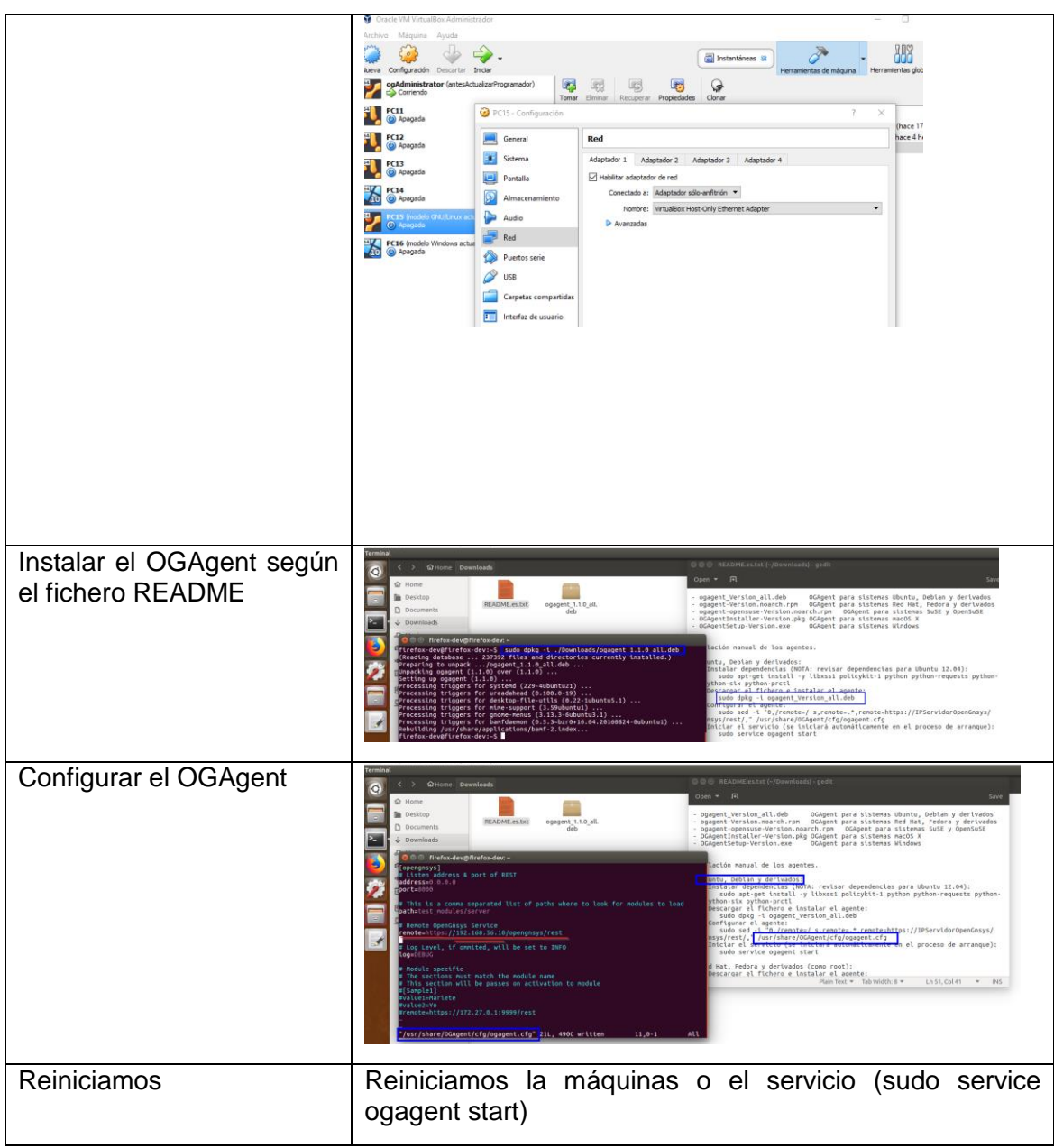

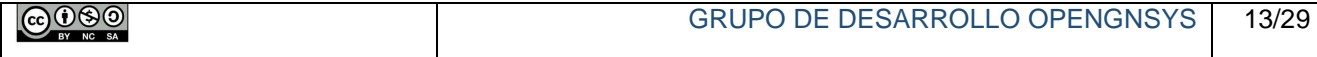

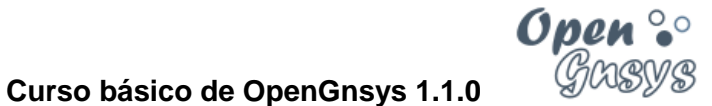

#### *2.2.1.3.2 Ejemplo de instalación en Windows.*

Accedemos a la consola Web desde el Windows para poder descargar el binario del OGAgent. En el tema 0 del curso básico se preparó el PC16 con un Windows proporcionado por Microsoft para los desarrolladores de Web con Edge.

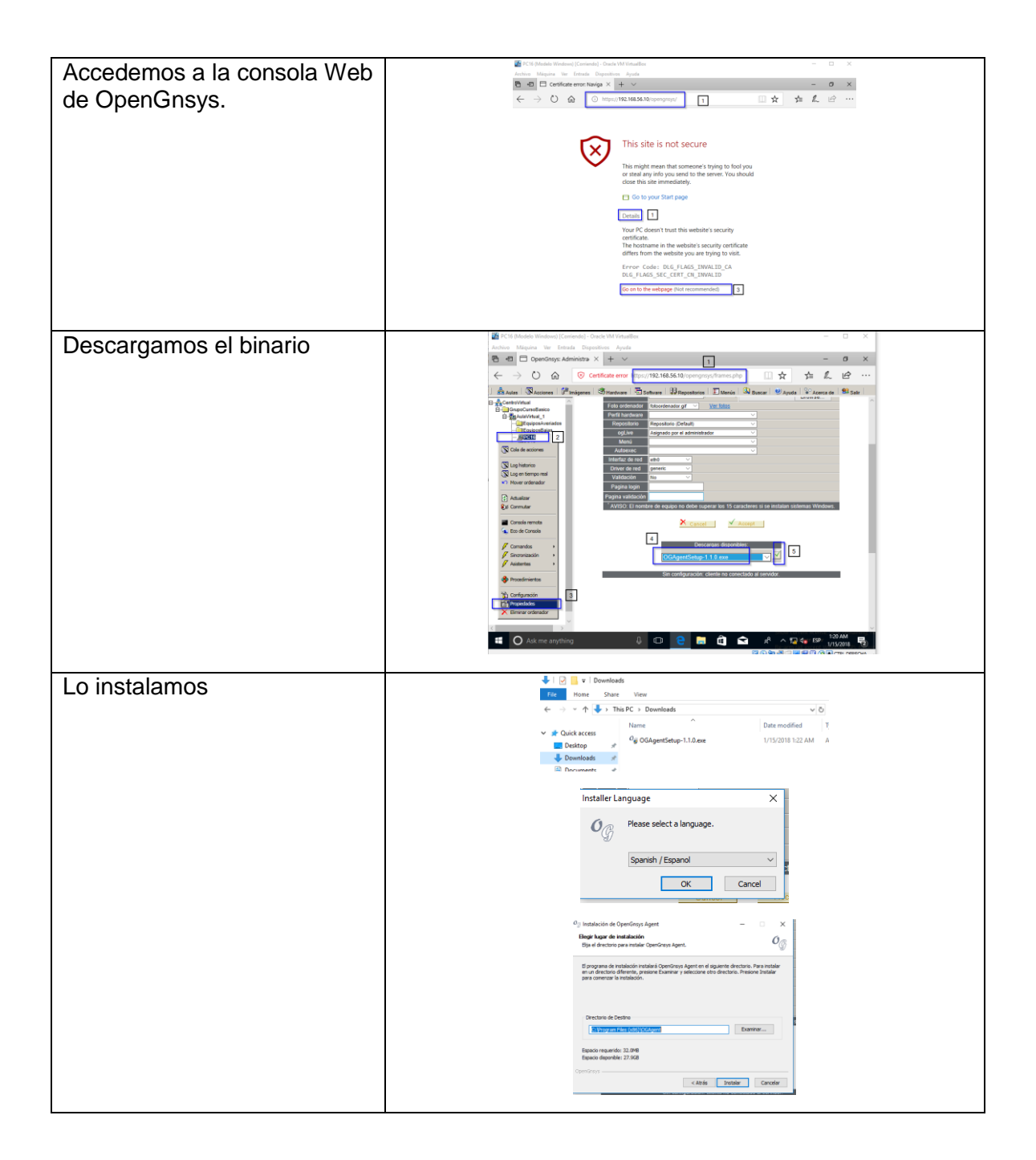

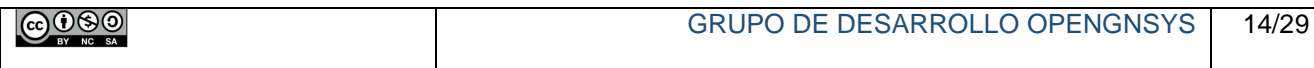

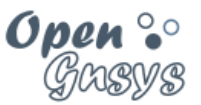

#### **Curso básico de OpenGnsys 1.1.0**

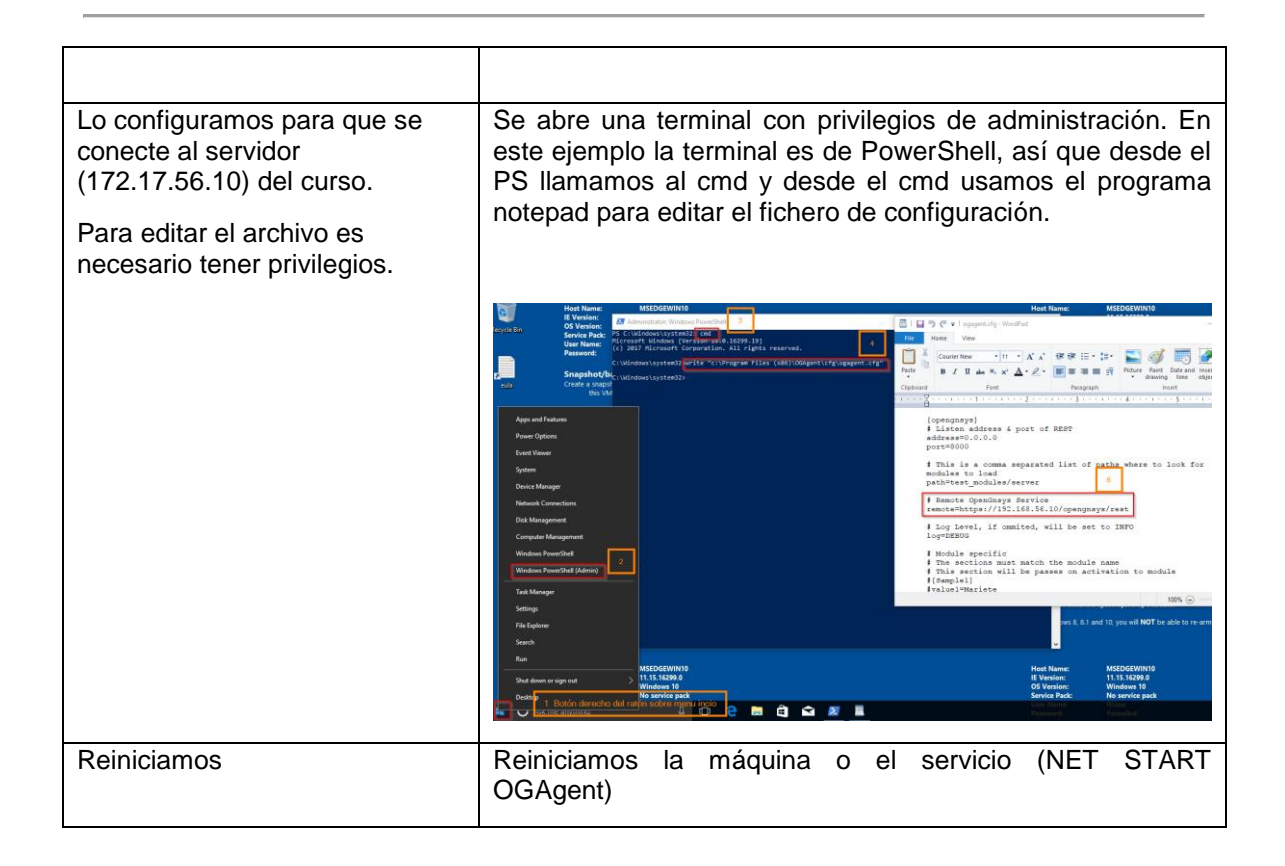

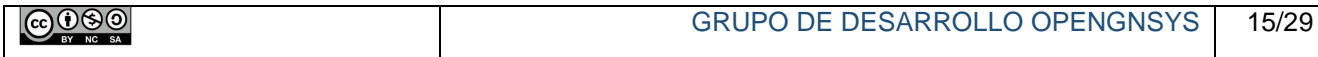

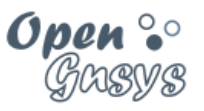

# <span id="page-16-0"></span>3 ÁMBITO DE APLICACIÓN Y MODO DE EJECUCIÓN.

Antes de solicitar la realización de una operación sobre los ordenadores gestionados por OpenGnsys, previamente es necesario saber sobre qué equipos se enviarán dichas peticiones. De este modo se evitará que determinadas operaciones se realicen sobre equipos no deseados. Para ayudar a comprenderlo se explicarán dos conceptos: ámbito de aplicación y modo de ejecución.

El **ámbito de aplicación** determina qué objetos de tipo "ordenador" de la estructura jerárquica de OpenGnsys debe realizar la operación solicitada. Si el ámbito seleccionado incluye otros objetos, éstos también realizarán la operación. Por lo tanto, el ámbito de aplicación de una operación puede ser unidad organizativa, aula, grupo de aulas, ordenador, grupo de ordenadores.

El **modo de ejecución** determina cómo serán ejecutadas las operaciones por los ordenadores. Existen dos modos: directo (inmediato) y diferido (gestionado por la cola de acciones).

El modo de ejecución directo o inmediato se realizará siempre y cuando el servidor de OpenGnsys pueda comunicarse con el correspondiente agente del sistema operativo de usuario y la operación esté habilitada para ser realizada por ese agente. Por ejemplo, si se solicita una operación de restauración sobre un equipo apagado, esta operación no se realizará.

Por el contrario, una ejecución diferida o gestionada por la cola de acciones se realizará cuando el agente capaz de procesar la operación esté activo. Por ejemplo, si se delega el envío y gestión de una operación de restauración a la cola de acciones – ejecución diferida–, ésta se encargará de comunicar con el agente correspondiente – en este caso concreto con el perteneciente con el ogLive-.

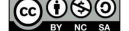

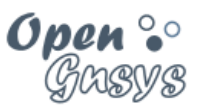

#### **Curso básico de OpenGnsys 1.1.0**

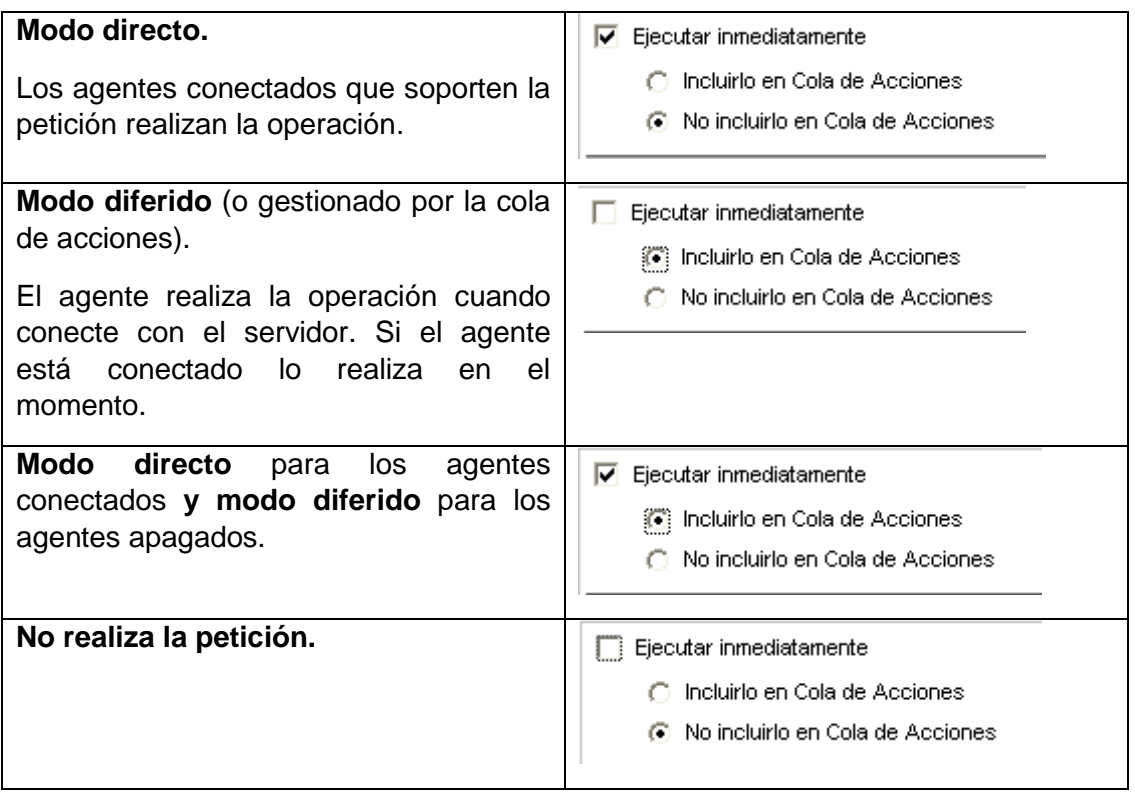

Adelantando conceptos de capítulos posteriores dentro de este tema:

 Al solicitar un comando, el ámbito de aplicación puede ser filtrado por el estado de los ordenadores

Adelantando conceptos de temas posteriores:

- Un procedimiento (agrupación de comandos):
	- o El ámbito de aplicación es seleccionado por el usuario en el momento de la solicitud.
	- o No se pueden filtrar los equipos de un ámbito de aplicación.
	- o El modo de ejecución siempre es diferida (gestionada por la cola de acciones). Es una: "Ejecución directa e incluida en la cola de acciones".
- Una tarea (agrupación de comandos):
	- o El ámbito de aplicación está vinculado a la tarea como una propiedad más.
	- o No se pueden filtrar los equipos de un ámbito de aplicación.
	- o El modo de ejecución siempre es diferida (gestionada por la cola de acciones). Es una: "Ejecución directa e incluida en la cola de acciones".

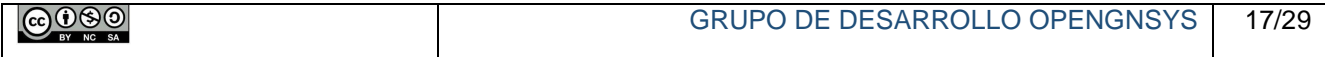

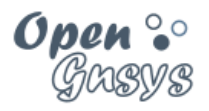

# <span id="page-18-0"></span>4 OPERACIONES O ACCIONES BÁSICAS: LOS COMANDOS.

#### <span id="page-18-1"></span>*4.1 Introducción a los tipos de operaciones o acciones.*

La consola *web* de OpenGnsys puede solicitar la realización de operaciones o acciones a los ordenadores que gestiona. Estas operaciones se ofrecen en modo de "comandos" y "asistentes" (acciones que requieren parámetros de ejecución, proporcionados por el usuario administrador).

Las operaciones simples, ya sean comandos o asistentes, pueden ser agrupadas como "procedimientos" y "tareas" para su reutilización.

En esta introducción sólo comentaremos la gestión genérica de las acciones básicas (comandos). Explicaremos los demás tipos de operaciones en temas posteriormente.

#### <span id="page-18-2"></span>*4.2 Listado de comandos disponibles.*

#### 4.2.1 Comandos disponibles según el agente del sistema operativo de usuario.

Comandos predefinidos específicos para todos los agentes:

**Apagar***: ejecuta la secuencia de apagado del ordenador cliente.*

**Arrancar***: realiza una petición de encendido del equipo cliente mediante WakeOnLan.*

**Reiniciar***: lanza el proceso de reinicio del ordenador.*

**Ejecutar Script***: lanza cualquier comando soportado por el sistema operativo.* 

Comandos predefinidos específicos para los agentes de sistemas operativos de cliente

Windows, GNU/Linux y macOS:

**Enviar mensaje:** *permite enviar un mensaje al usuario (requiere que el sitema operativo tenga sesión iniciada)*

Comandos predefinidos específicos del agente para ogLive:

**Crear Imagen***: solicita la creación de una imagen de uno de los sistemas de ficheros de un determinado cliente.*

**Iniciar sesión***: solicita el inicio de uno de los sistemas operativos instalados en el ordenador.*

**Inventario Hardware***: recopila la información de los dispositivos del equipo.*

**Inventario Software***: obtiene el listado de aplicaciones instaladas en uno de los sistemas operativos del cliente.*

**Restaurar imagen***: vuelca una imagen en uno de los sistemas de archivos del cliente.*

**Particionar y formatear:** *particiona y formatea.*

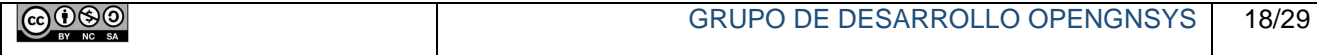

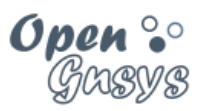

### 4.2.2 Comandos disponibles según el ámbito de aplicación para el agente del sistema PXE ogLive.

Cada ámbito de aplicación (tipo de objeto en el árbol de aulas) cuenta con un número diferente de comandos. La siguiente tabla muestra los disponibles.

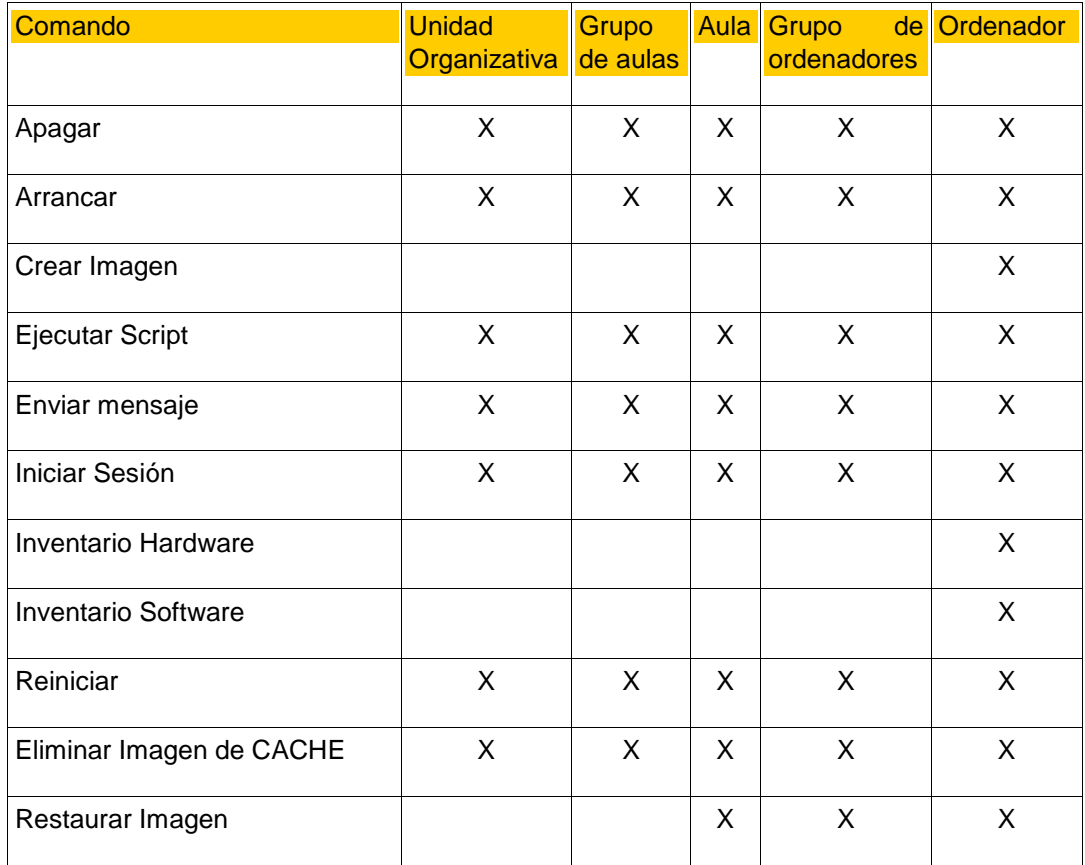

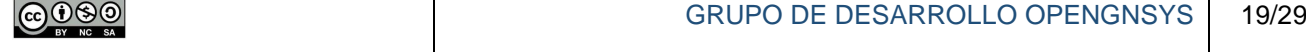

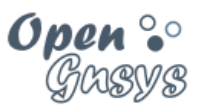

### <span id="page-20-0"></span>*4.3 Acceso a la ejecución de un comando.*

Los comandos se solicitan desde la consola *web*, accediendo a la gestión de una unidad organizativa y seleccionando la herramienta "Aula" del menú superior. Cada elemento situado en el árbol de objetos (zona izquierda de la aplicación *web*) dispone de un menú contextual (accesible con el botón derecho del ratón) que muestra el listado de los comandos.

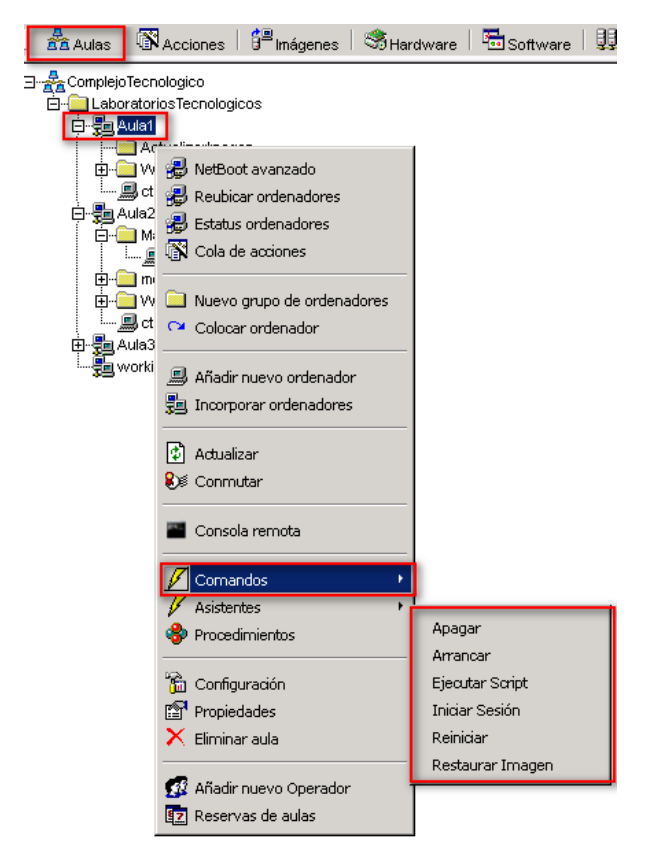

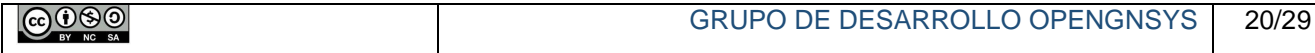

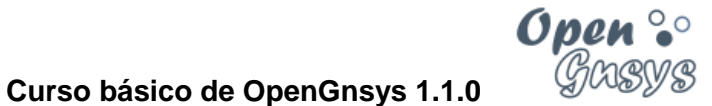

Una opción alternativa es visualizando el estado del equipo. Para ello, usamos la opción "Estatus de ordenador" desde cualquier ámbito padre del equipo en cuestión, abrimos el menú contextual del equipo, y procedemos como en la opción anterior.

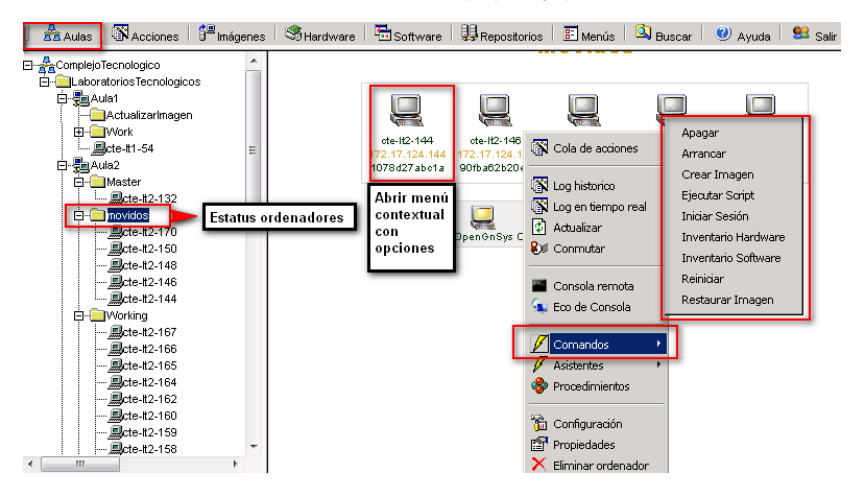

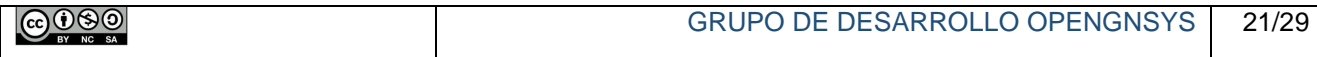

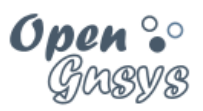

#### 4.3.1 Estructura del formulario de un comando.

Al seleccionar cualquier comando se mostrará un formulario en el área de la derecha, está estructurado en tres zonas:

- Zona superior,
	- o con el listado de equipos afectados,
	- o que incluye la posibilidad de filtrar la ejecución;
- Zona intermedia, con el botón de confirmación;
- Zona inferior, con las opciones de ejecución.

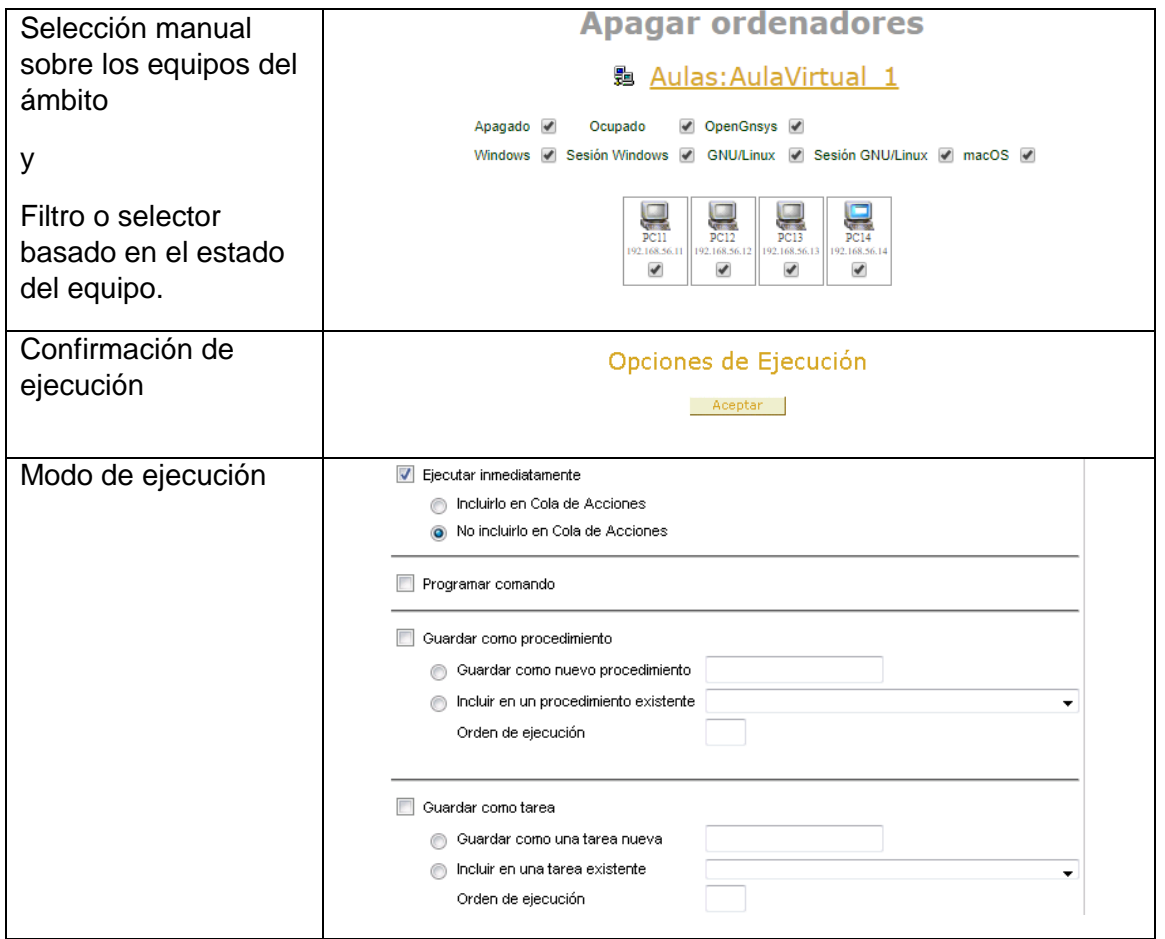

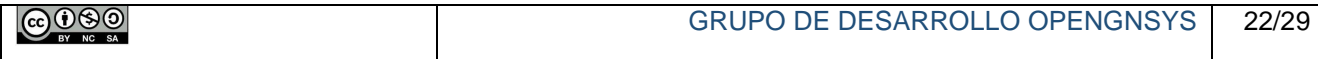

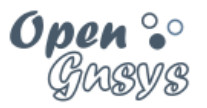

#### **4.3.1.1 Filtro de ejecución de un comando basado en su estado.**

El formulario de ejecución de un comando ofrece la posibilidad de una selección de los objetos de tipo ordenador sobre los que se ejecutará la operación.

Esta selección solo será efectiva sobre una ejecución directa. Nunca sobre una ejecución diferida.

La selección puede ser manual, seleccionando los equipos uno a uno, o de manera automáticamente utilizando los filtros.

Las opciones de filtrado por defecto aparecen todas activadas, tal como aparecen en la imagen.

Apagado V Ocupado ✔ OpenGnsys ✔ Windows V Sesión Windows V GNU/Linux V Sesión GNU/Linux V macOS V

De este modo, si se desea apagar todos los ordenadores independientemente de su estado (iniciados en el sistema de usuario Windows o GNU/Linux o incluso en el sistema PXE de OpenGnsys), se deben tener activados los filtros correspondientes.

Por el contrario, si se desea solicitar un comando, por ejemplo, un reinicio solamente a los equipos en el estado de OpenGnsys, se debe dejar activado sólo el filtro OpenGnsys.

*Un modo muy común de uso alternativo al filtrado del ámbito dentro de un objeto de tipo aula es usar un objeto temporal de tipo grupo de ordenadores.*

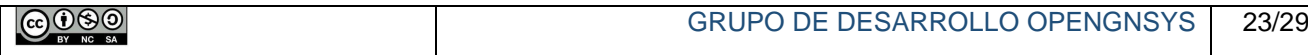

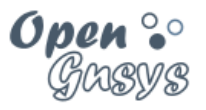

#### **4.3.1.2 Modo de ejecución de un comando: inmediata o diferida con la "cola de acciones".**

El **modo de ejecución**, que determina cómo las operaciones serán ejecutadas por los ordenadores, puede ser directo (inmediato) o diferido (gestionado por la cola de acciones).

El modo de ejecución directo o inmediato se realizará siempre y cuando el servidor de OpenGnsys pueda comunicar con el correspondiente agente del sistema operativo de usuario y la operación esté habilitada para ser realizada por ese agente. Por ejemplo, si se solicita una operación de restauración sobre un equipo apagado, esta operación no se realizará.

Una ejecución gestionada por la cola de acciones se realizará cuando el agente capaz de procesar la operación esté activo. Por ejemplo, al solicitar ejecución diferida de una restauración sobre un equipo apagado, la cola comunicará al agente OpenGnsys del ogLive que realice la operación cuando el equipo se inicie en el sistema operativo PXE ogLive. Además, la cola de acciones indicará si se ha completado la operación correctamente o no.

Esta operación es compatible con el filtro de equipos

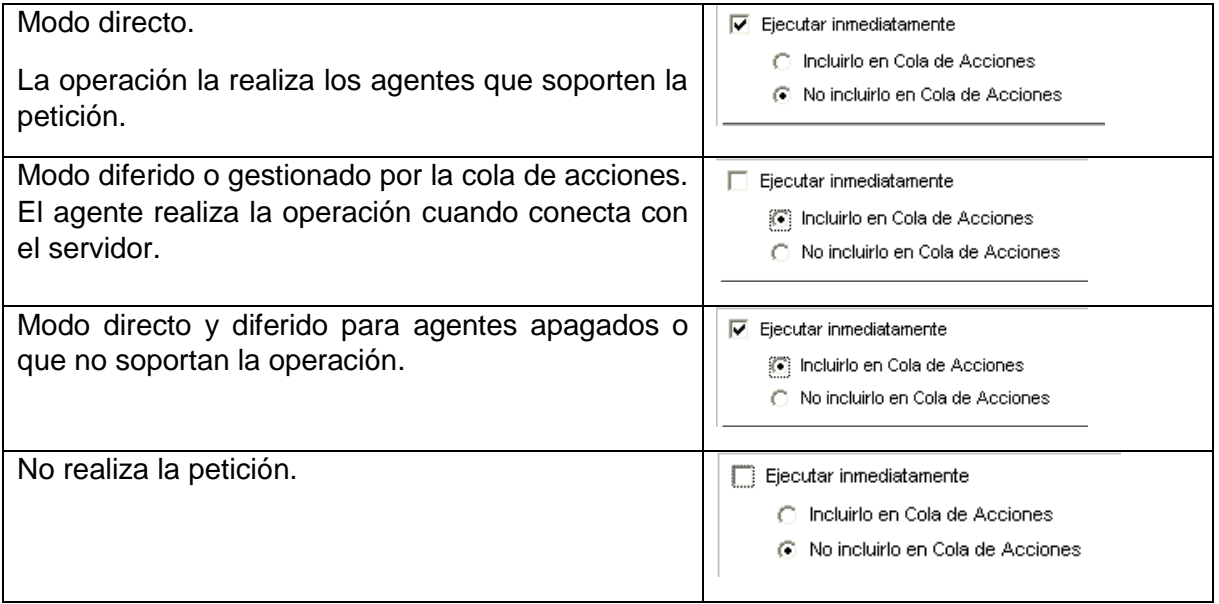

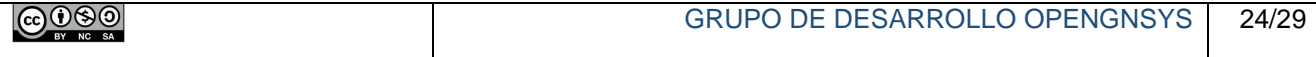

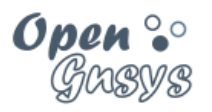

# <span id="page-25-0"></span>5 SUPERVISIÓN Y RESULTADO DE LAS OPERACIONES

#### <span id="page-25-1"></span>*5.1 Cola de acciones.*

Desde la consola de administración desde la opción Aulas->\$AMBITO->Cola de acciones.

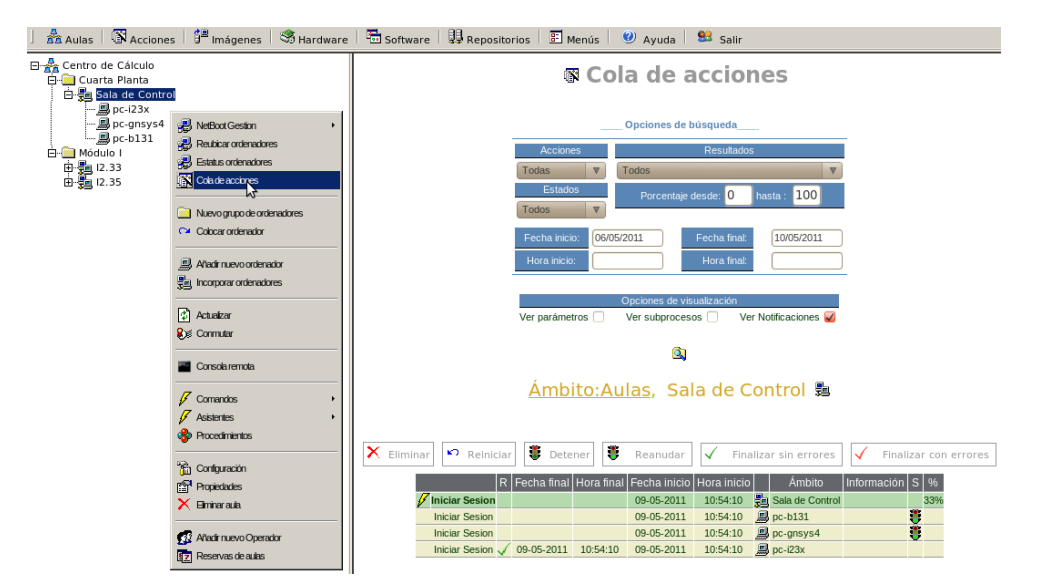

#### <span id="page-25-2"></span>*5.2 Log en tiempo real.*

Para ver el resultado de la operación podemos utilizar varios métodos:

Desde la consola de administración desde la opción Aulas-> Estatus ordenadores -> icono ordenador: log seguimiento.

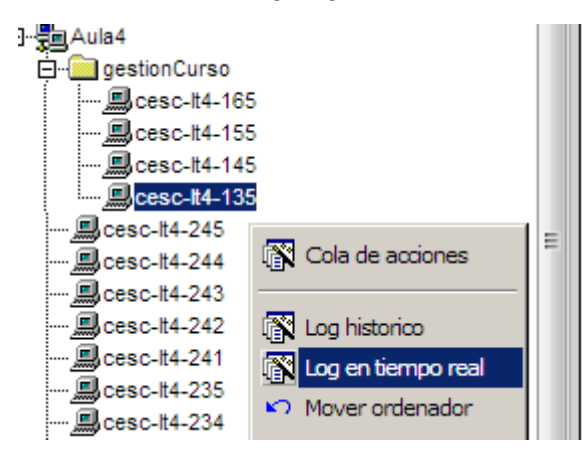

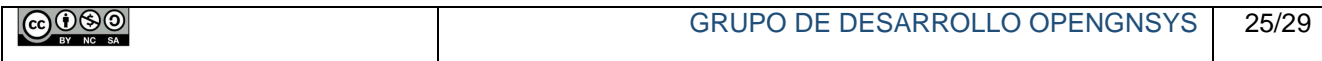

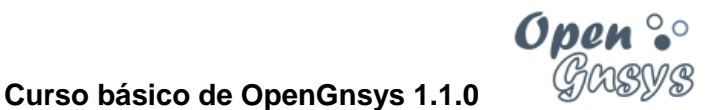

## No apague este ordenador por favor . host  $cesc-lt4-135$

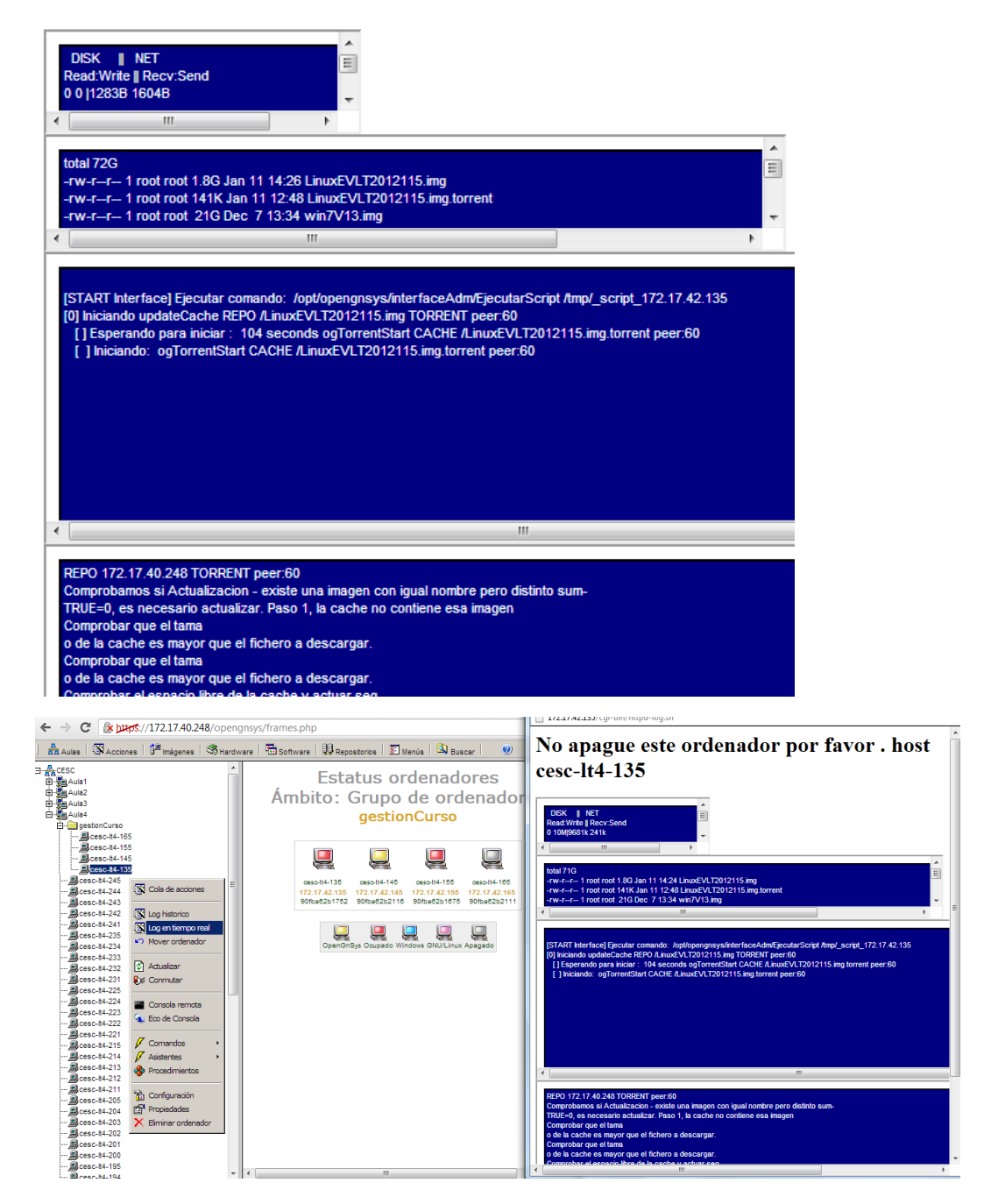

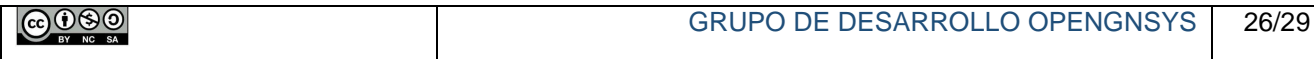

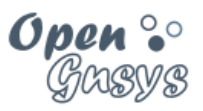

#### <span id="page-27-0"></span>*5.3 Log histórico.*

Para ver el resultado de la operación podemos utilizar varios métodos:

Desde la consola de administración desde la opción aulas-> status ordenadores -> icono ordenador: log histórico.

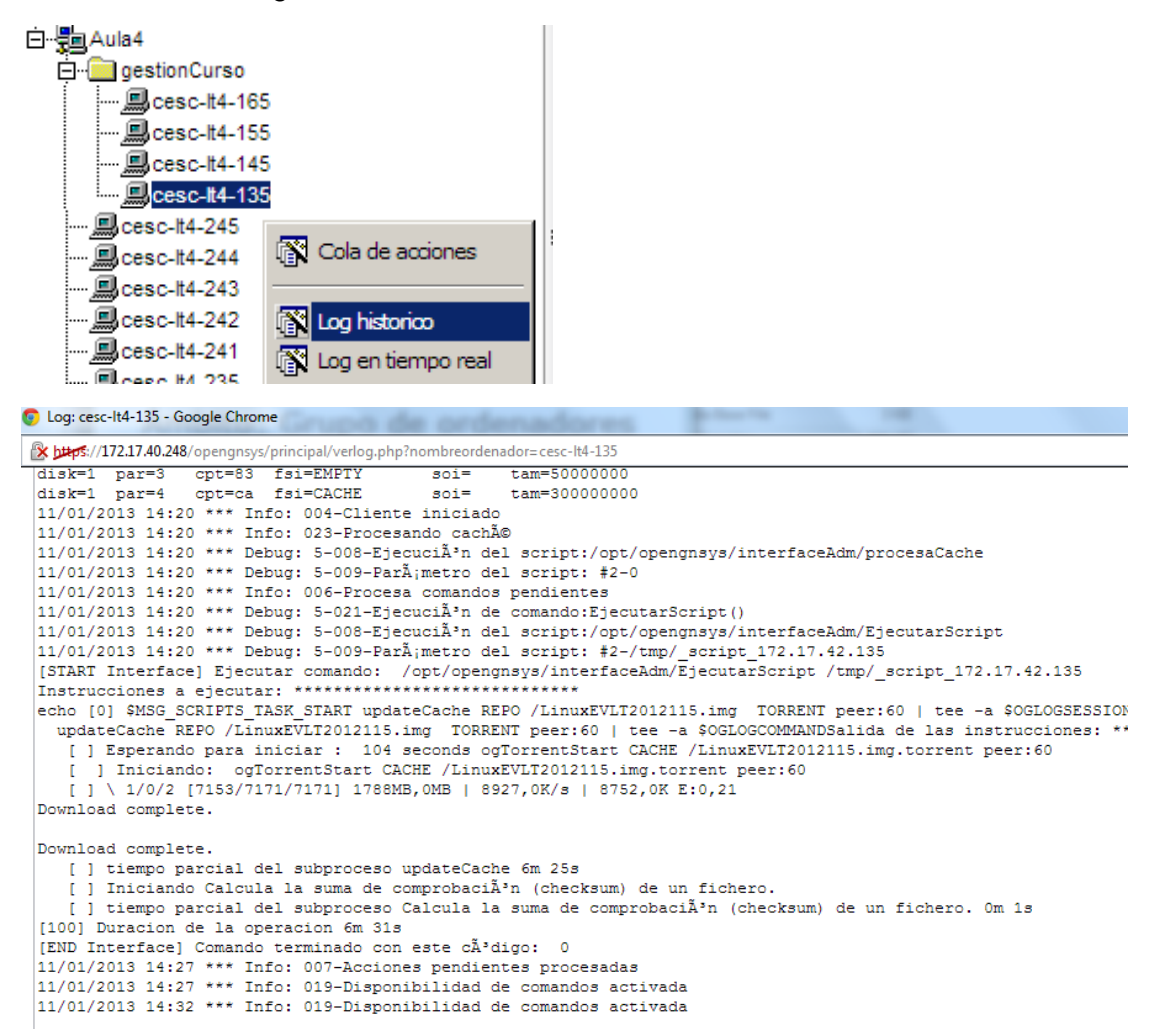

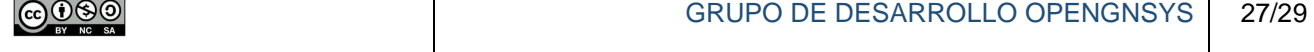

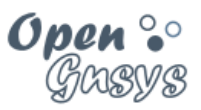

# <span id="page-28-0"></span>6 REFERENCIAS BIBLIOGRÁFICAS

#### **[www.opengnsys.es](http://www.opengnsys.es/)**

**Sitio web del proyecto OpenGnsys**

# <span id="page-28-1"></span>7 PARA CITARNOS

**Para incluir la cita de esta fuente puede copiar y pegar el siguiente texto:**

*Debes incluir en tu obra la licencia CC siguiente*

*<a rel="license" href="http://creativecommons.org/licenses/by-nc-sa/4.0/"><img alt="Licencia de Creative Commons" style="border-width:0" src="https://i.creativecommons.org/l/by-nc-sa/4.0/88x31.png" /></a><br />Este obra está bajo una <a rel="license" href="http://creativecommons.org/licenses/by-ncsa/4.0/">licencia de Creative Commons Reconocimiento-NoComercial-CompartirIgual 4.0 Internacional</a>.*

*Puedes citar esta fuente de la siguiente forma:*

DOBLAS VISO, ANTONIO J. (2018). Curso básico de OpenGnSys 1.1.0: Tema 4 Ámbito de aplicación. 14/01/2018, de OpenGnsys Sitio web: www.opengnsys.es

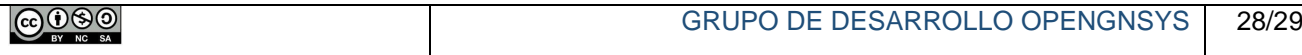